# **Implementasi Metode** *Weighted Aggregated Sum Product Assessment* **(WASPAS) Dalam Menentukan Jurusan Siswa Pada SMKN 8 Medan**

**Muhammad Jundullah Tarigan 1)\*, Mhd. Zulfansyuri Siambaton 2), Tasliyah Haramaini 3)** Program Studi Teknik Informatika 1) Fakultas Teknik 2) Universitas Islam Sumatera Utara 3) <sup>1</sup>)[junditarigan10@gmail.com,](mailto:junditarigan10@gmail.com) <sup>2)</sup>[zulfansyuri@ft.uisu.ac.id,](mailto:zulfansyuri@ft.uisu.ac.id) <sup>3)</sup>[tazlie@gmail.com](mailto:3)tazlie@gmail.com)

## **Abstrak**

Dalam penelitian ini akan dibangun sebuah sistem yang dapat membantu dalam menentukan jurusan siswa pada SMKN 8 Medan. Maka perlu dilakukan analisis mengenai kriteria-kriteria yang dipertimbangkan dalam penentuan jurusan siswa. Kriteria-kriteria tersebut harus diolah dengan cara modern yaitu dengan menggunakan sistem yang terkomputerisasi yaitu Sistem Pendukung Keputusan. Proses pembuatan sistem pendukung keputusan ini dilakukan dengan menggunakan aplikasi pemrograman berbasis website dengan PHP dan mengintegrasikan metode WASPAS kedalam rancangan programnya. Setelah dilakukan perancangan desain dan kode program, maka dihasilkan sebuah sistem pendukung keputusan. Dimana sistem yang dibangun memiliki hasil output penilaian yang sama dengan perhitungan manual di Bab III sehingga dapat dikatakan program ini berhasil. Kelebihan program ini yaitu dapat melakukan perhitungan WASPAS dengan sangat cepat walaupun data yang diproses cukup banyak jumlahnya. Dan juga program ini dirancang user friendly, sehingga mudah untuk digunakan walaupun bagi orang yang awam komputer. Namun program ini memiliki kekurangan yaitu belum memiliki sistem backup data secara otomatis. Sehingga database sangat rentan apabila sewaktu-waktu rusak akibat kesalahan user ataupun akibat virus.

**Kata Kunci** : Sistem Pendukung Keputusan, Penjurusan Siswa, WASPAS

#### **PENDAHULUAN**

Sesuai kurikulum yang berlaku di seluruh Indonesia, calon siswa SMA/SMK yang akan mendaftar sekolah akan mengalami pemilihan jurusan (penjurusan). Untuk itu, calon siswa diharapkan mampu untuk menilai minat, bakat serta kemampuannya agar tidak salah memilih jurusan yang akan diambilnya. Pemilihan jurusan bagi calon siswa SMA/SMK adalah awal dari pemilihan karir kedepannya. Terkadang banyak calon siswa yang memilih jurusan karena pengaruh dari teman. Peran orang tua sangatlah penting. Orang tua harus dapat mengarahkan anak mereka untuk memilih jurusan sesuai dengan minat, bakat serta kemampuan mereka. Karena memilih jurusan saat di SMA/SMK akan berpengaruh untuk melanjutkan ke perguruan tinggi selanjutnya atau karir.

Penjurusan yang tersedia di SMKN 8 Medan meliputi tata busana, jasa boga, akuntansi dan perhotelan. Penjurusan akan disesuaikan dengan kemampuan akademik dan minat siswa. Tujuan penjurusan ini yaitu agar siswa bisa terarah dalam menerima pelajaran yang sesuai dengan kemampuan dan bakat yang dimiliki oleh siswa. Penjurusan ini diselenggarakan untuk menyeleksi dan mengumpulkan kemampuan peserta didik yang sama untuk menempuh satu program pendidikan yang sama juga. Disamping itu, penjurusan juga diselenggarakan untuk menyesuaikan kemampuan peserta didik terhadap bidang yang dipilihnya. Penempatan penjurusan yang sesuai akan meningkatkan prestasi dan memberikan kenyamanan seseorang dalam belajar. Dengan dasar kemampuan yang sama diharapkan dalam kegiatan pembelajaran dapat berjalan dengan lancar tanpa ada yang mengalami kesulitan dan dapat meningkatkan prestasi belajar peserta didik. Sebaliknya, kurangnya minat untuk belajar akibat kesalahan dalam memilih jurusan menyebabkan kelesuan dan hilangnya gairah dalam belajar. Peserta didik sering tidak masuk belajar, membuat kelas gaduh, meninggalkan jam pelajaran dan sebagainya sehingga menyebabkan prestasinya menurun. Namun pihak SMKN 8 Medan belum memiliki metode yang tepat untuk memecahkan permasalahan dalam pemilihan jurusan tersebut.

Maka untuk menyelesaikan permasalahan di atas dapat menggunakan sistem pendukung keputusan. Sistem pendukung keputusan merupakan sistem informasi interaktif yang menyediakan informasi, pemodelan dan manipulasi data. Sistem itu digunakan untuk membantu pengambilan keputusan dalam

\*penulis korespondensi

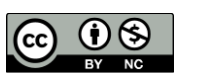

situasi yang semi terstruktural dan situasi yang tidak terstruktural, dimana tidak seorangpun tahu secara pasti bagaimana keputusan seharusnya dibuat (Adri Priadana, 2018).

Salah satu metode dalam sistem pendukung keputusan adalah metode *Weighted Aggregated Sum Product Assessment* (WASPAS)*.* Metode WASPAS merupakan kombinasi unik dari pendekatan MCDM yang diketahui yaitu model jumlah tertimbang (*weighted sum model*) dan model produk tertimbang pada awalnya membutuhkan normalisasi linier dari elemen matriks keputusan dengan menggunakan dua persamaan (Royanti Manurung, 2018).

Hal-hal tersebut yang mendorong untuk melakukan penelitian ini dengan judul "Implementasi Metode *Weighted Aggregated Sum Product Assessment* (WASPAS) Dalam Menentukan Jurusan Siswa Pada SMKN 8 Medan", diharapkan dengan dibuatnya penelitian ini dapat berguna untuk memberikan kemudahan dalam menentukan pemilihan jurusan siswa.

#### **. METODE PENELITIAN**

## **2.1 Sistem Pendukung Keputusan**

Sebuah sistem terdiri dari berbagai unsur yang saling melengkapi dalam mencapai tujuan dan sasaran. Unsur-unsur yang terdapat dalam sistem itulah yang disebut dengan subsistem. Subsistemsubsistem tersebut harus saling berhubungan dan berinteraksi melalui komunikasi yang relevan sehingga sistem dapat bekerja secara efektif dan efisien. Kata Sistem berasal dari bahasa Yunani (*systema*) dan bahasa latin (*systema*) adalah suatu kesatuan yang terdiri dari komponen atau elemen yang dihubungkan bersama untuk memudahkan aliran informasi, materi atau energi. Definisi sistem berkembang sesuai dengan konteks dimana pengertian sistem itu digunakan.

Sistem merupakan elemen-elemen yang saling berinteraksi untuk mencapai tujuan tertentu. Suatu sistem terdiri dari beberapa sub sistem yang saling berhubungan untuk membentuk suatu kesatuan sebagai sasaran dari sistem tersebut dapat tercapai.

Ada beberapa pendapat mengenai sistem diantaranya adalah (Paulina Thomas, 2015):

- 1. Ludwing : sistem adalah seperangkat unsur yang saling bergubungan dan saling mempengaruhi dalam satu lingkungan tertentu.
- 2. Davis : sistem merupakan bagian-bagian yang beroperasi secara bersama-sama untuk mencapai beberapa tujuan.
- 3. McLeod : sistem, yaitu sekelompok elemen yang terintegrasi untuk mencapai suatu tujuan.
- 4. Shorde : sistem yaitu perilaku berdasarkan tujuan tertentu, keseluruhan, keterbukaan, terjadi informasi, terjadi korelasi, memiliki mekanisme kontrol artinya terdapat kekuatan yang mempersatukan dan mempertahankan sistem yang bersangkutan.

Jadi pengertian sistem secara umum adalah jaringan kerja sama bagian-bagian atau unsur-unsur yang saling berhubungan guna mencapai tujuan yang diinginkan.

Sistem Pendukung Keputusan merupakan bagian dari sistem informasi berbasis komputer termasuk sistem berbasis pengetahuan atau manajemen pengetahuan yang dipakai untuk mendukung pengambilan keputusan, dapat juga dikatan sebgai sistem yang mengelola data menjadi informasi untuk mengambil keputusan (Noprin Pakaya, 2017).

Sistem Pendukung Keputusan (SPK) atau *Decision Support Sistem* (DSS) merupakan sistem yang berbasis komputer dan ditujukan untuk membantu pengambil keputusan dengan memanfaatkan data dan model tertentu untuk memecahkan berbagai persoalan yang tidak terstruktur. SPK dibangun bukan untuk mengambil keputusan secara langsung, akan tetapi sebagai sistem yang membantu dalam pengambilan keputusan (Bany Setiadii, 2016).

Dalam membangun sistem informasi, juga dibutuhkan sistem manajemen data efektif, sehingga data yang terkumpul dapat diolah, dieksplorasi tepat agar sistem dapat bekerja dengan maksimal. Agar sistem informasi tersebut dapat beroperasi secara optimal, maka dibutuhkan teknik informasi yang telah terbukti memiliki kinerja yang sangat unggul. Digunakan teknik informasi sebagai basis pembangunan sistem yang akan member jaminan lancarnya aliran data. Aplikasi Sistem Pendukung Keputusan menggunakan data, memberikan antarmuka pengguna yang mudah, dan dapat menggabungkan pemikiran pengambil keputusan (Nasyuha, 2017).

Terdapat beberapa model yang menggambarkan proses pengambilan keputusan. Proses ini terdiri dari tiga fase, yaitu sebagai berikut:

*1.* Fase *Intelligence*

- Tahap ini merupakan proses penelusuran dan pendeteksian dari lingkup problematika serta proses pengenalan masalah. Data masukan diperoleh, diproses, dan diuji dalam rangka mengindentifikasi masalah.
- *2.* Fase *Design*

\*penulis korespondensi

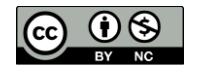

Tahap ini merupakan proses menemukan, mengembangkan, dan menganalisis

alternatif tindakan yang bisa dilakukan. Tahap ini meliputi proses untuk mengerti masalah, menurunkan solusi dan menguji kelayakan solusi.

*3.* Fase *Choice*

Pada tahap ini dilakukan proses pemilihan diantara berbagai alternatif tindakan yang mungkin dijalankan. Hasil pemilihan tersebut kemudian diimplementasikan dalam proses pengambilan keputusan.

# **2.2 Metode WASPAS**

Metode *Weighted Aggregated Sum Product Assesment* (WASPAS) merupakan metode gabungan yang terdiri dari metode *Weighted Product* (WP) dan metode SAW, metode WASPAS ini diharapkan dapat memberikan hasil yang lebih baik dalam membantu penentuan sistem pendukung keputusan.

Metode *Weighted Aggregated Sum Product Assesment* (WASPAS) merupakan kombinasi unik dari pendekatan MCDM yang diketahui yaitu model jumlah tertimbang (*Weighted Sum Model*/WSM) dan model produk tertimbang (WPM) pada awalnya membutuhkan normalisasi linier dari elemen matriks keputusan dengan menggunakan dua persamaan (Royanti Manurung, 2018).

Metode *Weighted Aggregated Sum Product Assesment* (WASPAS) merupakan metode gabungan yang terdiri dari metode WP dan metode SAW, metode WASPAS ini diharapkan dapat memberikan hasil yang lebih baik dalammembantu penentuan sistem pendukung keputusan.

Langkah-langkah penyelesaian masalah menggunakan metode *Weighted Aggregated Sum Product Assesment* (WASPAS), yaitu sebagai berikut dijelaskan dibawah ini:

1. Membuat Matriks Keputusan

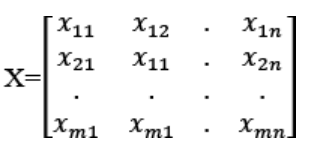

Dimana m adalah jumlah alternatif kandidat, n adalah jumlah kriteria evaluasi dan xij adalah kinerja alternatif sehubungan dengan kriteria j.

2. Menormalisasikan matrik x

Kriteri keuntungan:  
\n
$$
xij = \frac{xij}{\text{maxi} xij}
$$
  
\nKriteria biaya :  
\n $xij = \frac{\text{mini} xij}{xij}$ 

3. Menghitung preferensi (Qi)

$$
Q_{1=0,5\sum_{j=1}^n x_{ij} \, w_j+0,5\prod_{j=1}^n (x_{ij}) w_j}
$$

Alternatif yang terbaik merupakan alternatif yang memiliki Qi dengan nilai tertinggi.

# **2.3** *Unified Modeling Language* **(UML)**

UML (*Unified Modelling Language*) diagram memiliki tujuan utama untuk membantu tim pengembangan proyek berkomunikasi, mengeksplorasi potensi desain, dan memvalidasi desain arsitektur perangkat lunak atau pembuat program. Komponen atau notasi UML diturunkan dari 3 (tiga) notasi yang telah ada sebelumnya yaitu Grady Booch, OOD (*Object- Oriented Design*), Jim Rumbaugh, OMT (*Object Modelling Technique*), dan Ivar Jacobson OOSE (*Object-Oriented Software Engineering*).

UML (*Unified Modelling Language*) adalah suatu alat untuk memvisualisasikan dan mendokumentasikan hasil analisa dan desain yang berisi sintak dalam memodelkan sistem secara visual. Juga merupakan satu kumpulan konvensi pemodelan yang digunakan untuk menentukan atau menggambarkan sebuah sistem *software* yang terkait dengan objek.

## **METODOLOGI PENELITIAN**

#### **3.1 Analisis Permasalahan**

\*penulis korespondensi

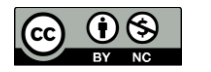

Adapun langkah-langkah algoritma penyelesaian masalah dengan metode WASPAS ini adalah sebagai berikut.

- 1. Menentukan kriteria
- 2. Menentukan alternatif yang dinilai
- 3. Menghitung matriks keputusan
- 4. Menghitung nilai preferensi Qi
- 5. Menentukan perangkingan/kelayakan.

Sebelum melakukan proses perhitungan, terlebih dahulu yang dilakukan adalah menentukan kriteria penilaian. Berikut faktor terpenting yang dalam menentukan pemilihan jurusan siswa pada SMKN 8 Medan.

| No | Kode | Nama Kriteria       | Nilai Bobot (W) | Keterangan     |
|----|------|---------------------|-----------------|----------------|
|    |      | Nilai SKHU          | 0.35            | <i>Benefit</i> |
|    |      | Nilai Akademik      | 0.30            | <i>Benefit</i> |
|    |      | Nilai Raport        | 0.20            | <i>Benefit</i> |
|    |      | Sertifikat Prestasi |                 | <i>Benefit</i> |

Tabel 3.1 Kriteria Penilaian

Berikut di bawah ini aturan pembobotan nilai kriteria pada setiap data kriteria diatas: 1. Kriteria Nilai SKHU

Kriteria pertama merupakan kriteria yang dilihat dari segi nilai SKHU siswa. Berikut di bawah ini penjelasan kriteria nilai SKHU.

|    | Tabel 5.2 BODOL KHIEHA INIIAI SKHU |              |  |
|----|------------------------------------|--------------|--|
| No | <b>Nilai SKHU</b>                  | <b>Bobot</b> |  |
|    |                                    |              |  |
|    | $70 - 79$                          |              |  |
|    |                                    |              |  |

Tabel 3.2 Bobot Kriteria Nilai SKHU

2. Kriteria Nilai Akademik

Kriteria kedua merupakan kriteria yang dilihat dari segi nilai Akademik siswa pada semester. Berikut di bawah ini penjelasan kriteria Nilai Akademik.  $Table 1.3.2$  Bobot Kriteria

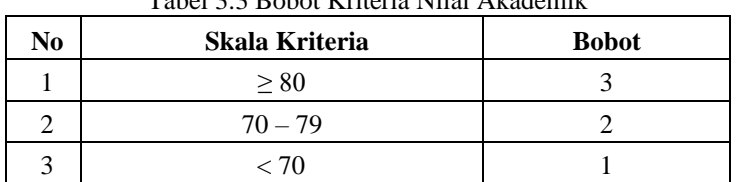

#### 3. Kriteria Nilai Raport

Kriteria kedua merupakan kriteria yang dilihat dari segi Nilai Raport siswa. Berikut di bawah ini penjelasan kriteria Nilai Raport.

| No | Skala Kriteria | <b>Bobot</b> |
|----|----------------|--------------|
|    | $\geq 80$      |              |
|    | $70 - 79$      |              |
|    | - 70           |              |

Tabel 3.4 Bobot Kriteria Nilai Raport

# 4. Kriteria Sertifikat Prestasi

Kriteria kedua merupakan kriteria yang dilihat dari segi sertifikat prestasi yang dimiliki siswa. Berikut di bawah ini penjelasan kriteria sertifikat prestasi.

Tabel 3.5 Bobot Kriteria Sertifikat Prestasi

| No | Skala Kriteria      | <b>Bobot</b> |
|----|---------------------|--------------|
|    | $\geq$ 2 Sertifikat |              |
|    | 1 Sertifikat        |              |
|    | Tidak Ada           |              |

\*penulis korespondensi

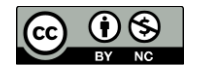

Pada penelitian ini dicontohkan untuk perhitungan metode WASPAS pada penentuan jurusan Tata Boga di SMKN 8 Medan. Algoritma WASPAS dalam sistem pendukung keputusan menentukan pemilihan jurusan siswa dapat dijabarkan sebagai berikut.

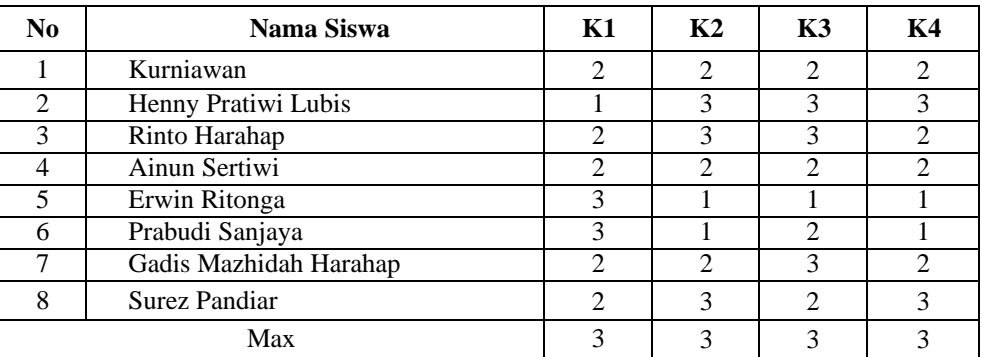

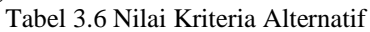

Setelah mengetahui nilai alternatif pada setiap kriteria, selanjutnya merubah nilai kriteria menjadi matriks keputusan. Berikut ini adalah nilai matriks keputusannya.

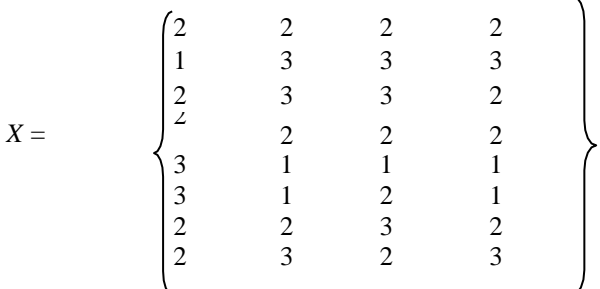

Setelah terbentuk matriks keputusan *x*, selanjutnya melakukan normalisasi. Berikut ini adalah normalisasi data tersebut dengan menggunakan persamaan di bawah ini.

$$
xij = \frac{xij}{\max i xij}
$$
  
Kriteria Nilai SKHU (K1) :  
 $X_{11} = 2 / 3 = 0,6667$   
 $X_{21} = 1 / 3 = 0,3333$   
 $X_{31} = 2 / 3 = 0,6667$   
 $X_{41} = 2 / 3 = 0,6667$   
 $X_{51} = 3 / 3 = 1$   
 $X_{61} = 3 / 3 = 1$   
 $X_{71} = 2 / 3 = 0,6667$   
 $X_{81} = 2 / 3 = 0,6667$   
Kriteria Nilai Akademik (K:

 $nik(K2)$  :  $X_{12}= 2 / 3 = 0,6667$  $X_{22}= 3 / 3 = 1$  $X_{32}= 3 / 3 = 1$  $X_{42}= 2 / 3 = 0.6667$  $X_{52}= 1 / 3 = 0,3333$  $X_{62}= 1 / 3 = 0,3333$  $X_{72}= 2 / 3 = 0,6667$ 

 $X_{82}= 3 / 3 = 1$ 

Kriteria Nilai Raport (K3) :  $X_{13}= 2 / 3 = 0,6667$ 

 $X_{23}=3/3=1$ 

\*penulis korespondensi

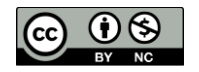

 $X_{33}=3/3=1$  $X_{43}=2/3=0,6667$  $X_{54}= 1 / 3 = 0,3333$  $X_{63}= 2/3 = 0,6667$  $X_{73}=3/3=1$  $X_{83}= 2 / 3 = 0.6667$ Kriteria Sertifikat Prestasi (K4) :  $X_{14}= 2 / 3 = 0.6667$  $X_{24}=3/3=1$  $X_{34}= 2 / 3 = 0,6667$  $X_{44}= 2 / 3 = 0,6667$  $X_{54}= 1 / 3 = 0,3333$  $X_{64} = 1/3 = 0,3333$  $X_{74}= 2 / 3 = 0,6667$  $X_{84}= 3 / 3 = 1$ 

Berdasarkan perhitungan di atas, berikut ini adalah matriks keputusan ternormalisasi yaitu sebagai berikut:

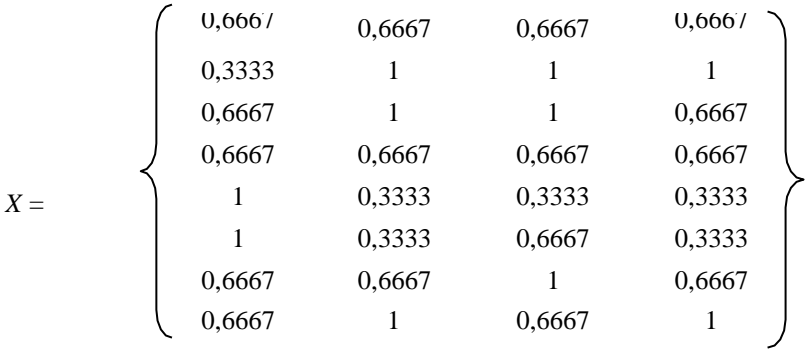

Langkah selanjutnya yaitu menghitung preferensi (Qi) dengan menggunakan persamaan di bawah

$$
Q_{1=0,5\sum_{j=1}^{n}x_{ij}w_j+0,5\prod_{j=1}^{n}(x_{ij})w_j}
$$

```
Q_1 = 0.5 \sum (0.6667*0.35) + (0.6667*0.30) + (0.6667*0.20) + (0.6667*0.15)+ 0,5\prod((0,6667^{\wedge}0,35)+(0,6667^{\wedge}0,30)+(0,6667^{\wedge}0,20)+(0,6667^{\wedge}0,15))= (0.5*0.6667) + (0.5*3.6163)= 0,3333 + 1,808= 2,1415Q_2 = 0.5 \sum (0.3333^{*}0.35) + (1^{*}0.30) + (1^{*}0.20) + (1^{*}0.15)+ 0,5\prod((0,3333^{\circ}0,35)+(1^{\circ}0,30)+(1^{\circ}0,20)+(1^{\circ}0,15))= (0.5 * 0.7667) + (0.5 * 3.6808)= 0,3833+1,840= 2,2237Q_3 = 0.5 \sum (0.6667*0.35) + (1*0.30) + (1*0.20) + (0.6667*0.15))+ 0,\overline{5}]((0,6667^0,35)+(1^0,30)+(1^0,20)+(0,6667^0,15))= (0.5*0.8333) + (0.5*3.8087)= 0,4167 + 1,904= 2,3210Q_4 = 0.5 \sum (0.6667*0.35) + (0.6667*0.30) + (0.6667*0.20) + (0.6667*0.15)+ 0,5[((0,6667^0,35)+(0,6667^0,30)+(0,6667^0,20)+(0,6667^0,15))=(0.5*0.6667)+(0.5*3.6163)
```
 $= 0,3333 + 1,808$ 

\*penulis korespondensi

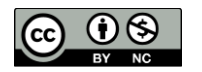

ini.

 $= 2,1415$ 

 $Q_5 = 0.5 \sum ((1*0.35)+(0.3333*0.30)+(0.3333*0.20)+(0.3333*0.15))$ +  $0,\overline{5}$ ][((1^0,35)+( 0,3333^0,30) +(0,3333^0,20)+(0,3333^0,15))  $= (0.5*0.5667) + (0.5*3.3700)$  $= 0.2833 + 1.685$  $= 1,9684$  $0_6 = 0.5 \sum (1*0.35) + (0.3333*0.30) + (0.6667*0.20) + (0.3333*0.15)$ +  $0,\overline{5}$  $\overline{1}$  $((1^0,3^5)$  + $(0,3333^0,3^0)$  + $(0,6667^0,2^0)$  + $(0,3333^0,15)$  $= (0.5*0.6663) + (0.5*3.4894)$  $= 0.3167 + 1.745$  $= 2,0614$  $Q_7 = 0.5 \sum (0.6667*0.35) + (0.6667*0.30) + (1*0.20) + (0.6667*0.15)$ +  $0,\overline{5}$  $\overline{1}((0,6667^{\circ}0,35)+(0,6667^{\circ}0,30)+(1^{\circ}0,20)+(0,6667^{\circ}0,15))$  $=(0,5*0,7773)+(0,5*3,6942)$  $= 0.3667 + 1,847$  $= 2,2137$  $Q_8 = 0.5 \sum (0.6667*0.35) + (1*0.30) + (0.6667*0.20) + (1*0.15))$  $+ 0,5\prod((0,6667^{\wedge}0,35)+(1^{\wedge}0,30)+(0,6667^{\wedge}0,20)+(1^{\wedge}0,15))$  $= (0.5*0.8167) + (0.5*3.7898)$  $= 0,4083 + 1,895$ 

 $= 2,3032$ 

Selanjutnya yang terakhir yaitu melakukan pengambilan keputusan. Berdasarkan perhitungan di atas, maka berikut ini adalah hasil penentuan pemilihan jurusan siswa.  $T_{\text{a}}$ bel 3.7 Tabel H

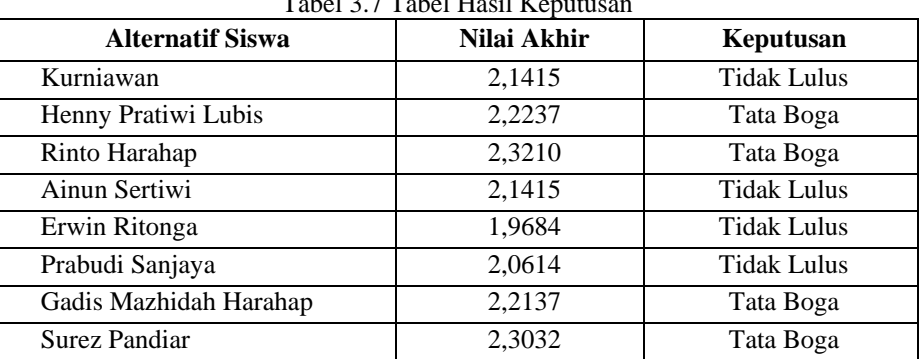

Pada tabel 3.7 di atas dapat dilihat nilai akhir dari setiap siswa. Pada contoh kasus ini digunakan untuk penjurusan Tata Boga. Dimana ketentuannya yang digunakan oleh pihak SMKN 8 Medan yaitu :

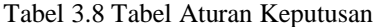

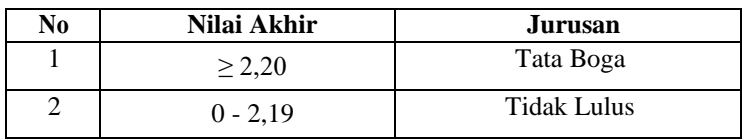

# *3.2 Use Case Diagram*

*Use case* menunjukan hubungan interaksi antar aktor dengan *use case* di dalam suatu yang bertujuan untuk menentukan bagaimana aktor berinteraksi dengan sebuah sistem.

\*penulis korespondensi

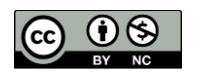

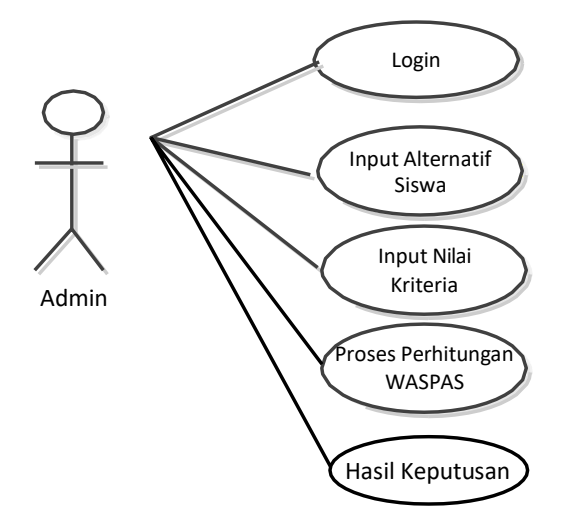

Gambar 1 *Use Case Diagram* Sistem

# *3.3 Class Diagram*

*Class Diagram* memperlihatkan hubungan antar kelas dan penjelasan detail tiap-tiap kelas di dalam model desain (dalam *logical view*) dari suatu sistem. Bentuk *Class Diagram* dari sistem yang dibangun dapat dilihat pada gambar di bawah ini :

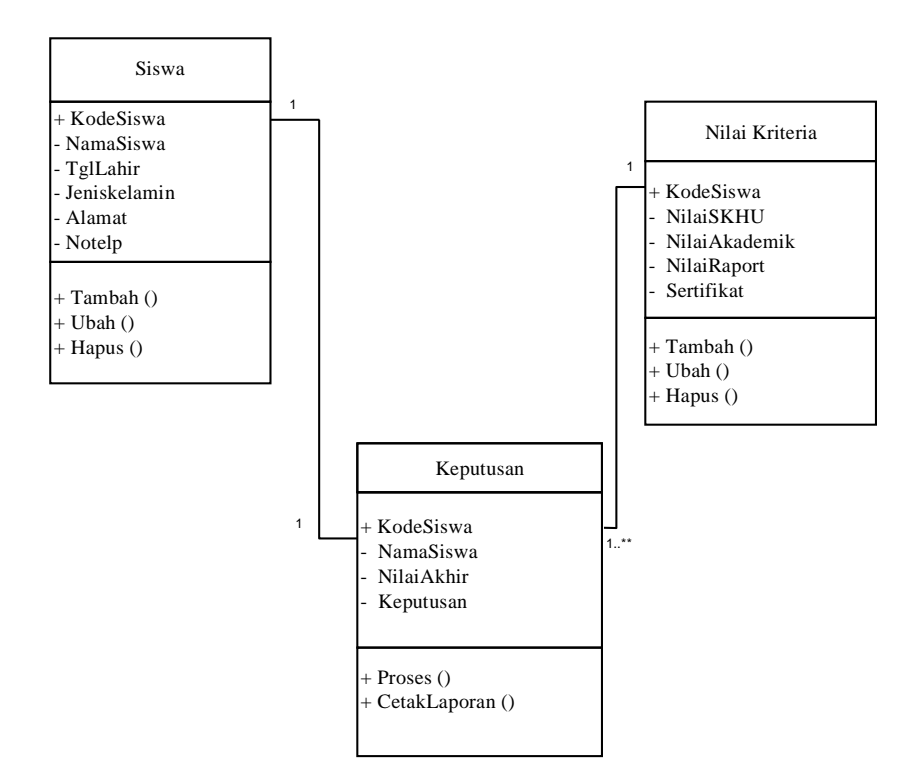

Gambar 2 *Class Diagra*m

#### **HASIL DAN PEMBAHASAN**

\*penulis korespondensi

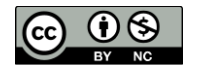

Implementasi sistem menjelaskan mengenai hasil sistem pendukung keputusan yang telah dibangun. Terdiri dari beberapa form input dan beberapa laporan. Berikut di bawah ini dijelaskan lebih detail.. *1.* Tampilan Menu *Login*

Pada awal aplikasi dijalankan akan menampilkan form *login*, dimana user diwajibkan untuk mengisi *username* dan *password* yang sudah terdaftar sebelumnya. Dan akan menampilkan pesan atau peringatan (*warning*) jika user id atau password salah. Seperti pada gambar 4.1 di bawah ini :

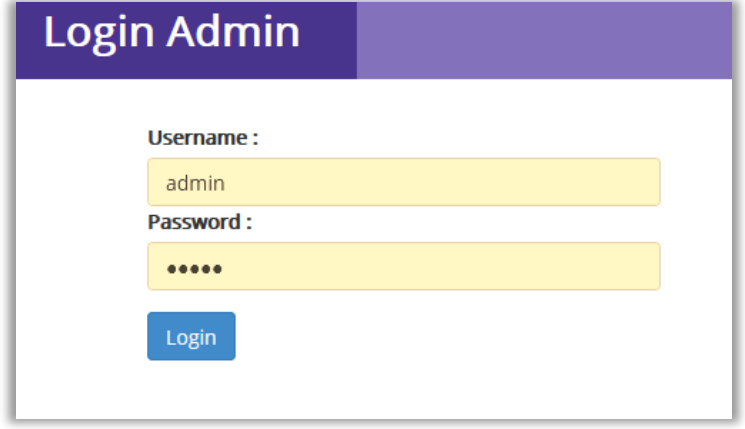

Gambar 4.1 Form Login

## 2. Menu Home

Tampilan selanjutnya adalah menu utama Sistem Pendukung Keputusan (SPK) setelah melakukan *login* terlebih dahulu. Menu utama terdiri dari beberapa menu yaitu Siswa, Nilai Kriteria, dan Laporan. Setiap menu memiliki sub menunya masing-masing, kecuali menu Logout yang tidak memiliki sub menu. Karena Logout hanya berfungsi untuk keluar dari menu home. Gambar menu utama aplikasi SPK ini dapat dilihat pada gambar 4.2 di bawah ini:

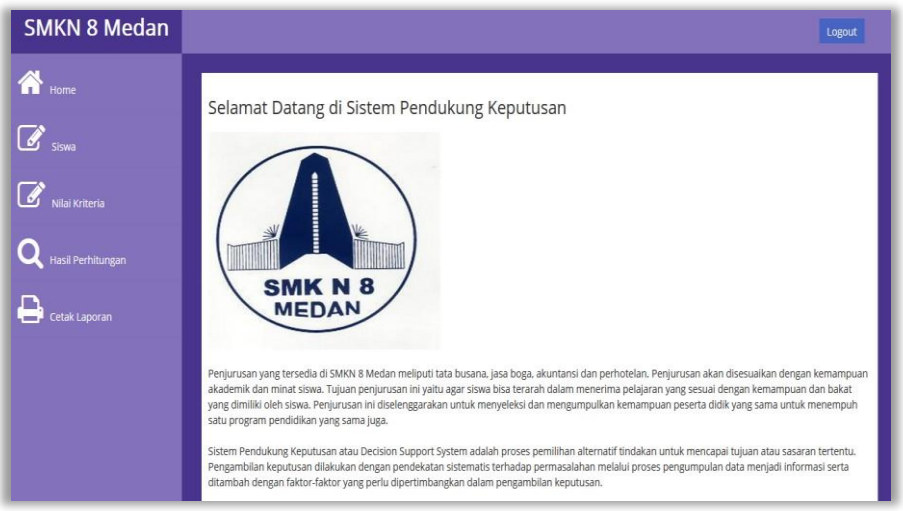

Gambar 4.2 Tampilan Form Menu Home

# 3. Form Data Siswa

Tampilan ini berisikan tentang data Siswa yang berfungsi sebagai media dalam memasukan data Siswa baru dan juga mengedit serta menghapus data Siswa. Tampilan form dirancang agar mudah untuk digunakan oleh user. Adapun tampilan form seperti gambar 4.3 dibawah ini:

\*penulis korespondensi

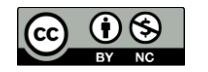

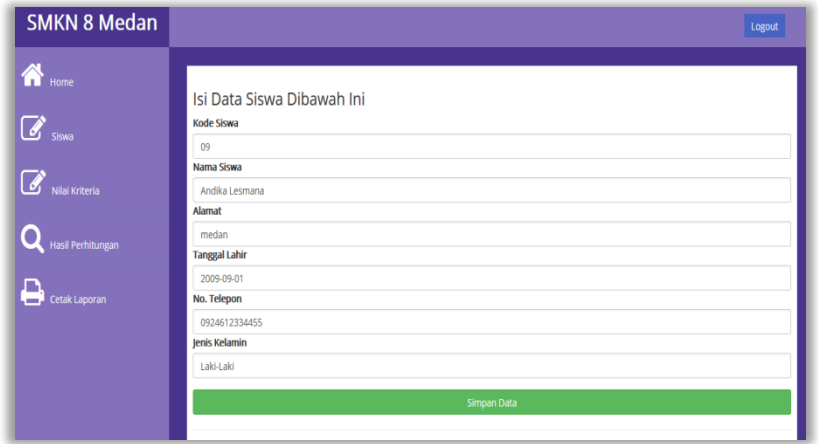

Gambar 4.3 Tampilan Form Input Data Siswa

Adapun keterangan masukan (input) yang terdapat dalam form siswa yaitu sebagai berikut:

- 1. Kode Siswa berfungsi sebagai inputan untuk kode siswa.
- 2. Nama Siswa berfungsi sebagai inputan untuk nama siswa.
- 3. Alamat berfungsi sebagai inputan untuk alamat siswa.
- 4. Tanggal Lahir berfungsi sebagai inputan untuk tanggal lahir siswa.
- 5. No Telepon berfungsi sebagai inputan untuk nomor telepon siswa.
- 6. Jenis Kelamin berfungsi sebagai inputan untuk jenis kelamin siswa.

## 4. Form Nilai Kriteria

Tampilan Nilai Kriteria ini berisikan tentang data nilai kriteria tiap alternatif yang akan dihitung dengan metode WASPAS. Adapun cara penggunaannya dengan terlebih dahulu memilih alternatif yang akan diisi nilainya, lalu isi nilai tiap kriteria yang ada. Tampilan form dapat dilihat pada gambar 4.4 berikut ini.

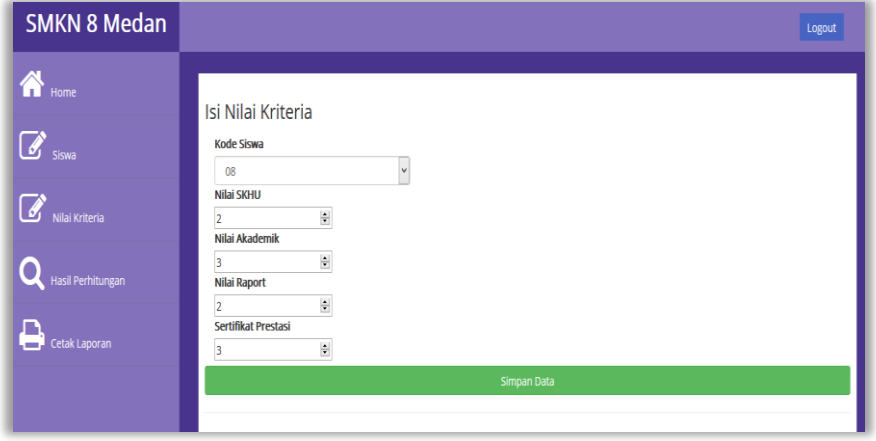

#### Gambar 4.4 Tampilan Form Nilai Kriteria

Adapun keterangan masukan (input) yang terdapat dalam form nilai kriteria yaitu sebagai berikut:

- 1. Kode Siswa berfungsi sebagai inputan untuk kode siswa.
- 2. Nilai SKHU berfungsi sebagai inputan untuk nilai SKHU siswa.
- 3. Nilai Akademik berfungsi sebagai inputan untuk nilai akademik siswa.
- 4. Nilai Raport berfungsi sebagai inputan untuk nilai raport siswa.
- 5. Nilai Prestasi berfungsi sebagai inputan untuk nilai prestasi siswa.

## 5. Form Keputusan

\*penulis korespondensi

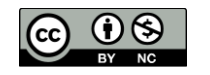

Tampilan form keputusan ini berfungsi untuk mengisi nilai kriteria tiap siswa kemudian melakukan proses perhitungan nilai kriteria tersebut dan menampilkan hasil penilaian. Adapun hasil perhitungannya tampil dalam bentuk listview. Klik tombol Proses untuk memulai perhitungan dengan metode WASPAS, setelah itu klik menu Laporan untuk melihat dalam bentuk laporan. Tampilan form seperti gambar 4.5 dibawah ini.

| <b>SMKN 8 Medan</b>  |                                       |                                 |                    | Logout                           |
|----------------------|---------------------------------------|---------------------------------|--------------------|----------------------------------|
| Home                 |                                       | Hasil Perhitungan Metode WASPAS |                    |                                  |
| $\overline{G}$ Sisva | how $10 \times$ entries<br>Kode Siswa | ٨<br>Nama Siswa                 | <b>Total Nilai</b> | Search:<br>Keputusan             |
| Nilai Kriteria       | 01                                    | Kurniawan                       | 2.1415             | <b>Tidak Lulus</b>               |
|                      | 02                                    | Henny Pratiwi Lubis             | 2.2237             | Tata Boga                        |
| Hasil Perhitungan    | 03                                    | Rinto Harahap                   | 2.321              | Tata Boga                        |
|                      | 04                                    | Ainun Sertiwi                   | 2.1415             | <b>Tidak Lulus</b>               |
| Cetak Laporan        | 05                                    | Erwin Ritonga                   | 1,9684             | <b>Tidak Lulus</b>               |
|                      | 06                                    | Prabudi Sanjaya                 | 2.0614             | Tidak Lulus                      |
|                      | 07                                    | Gadis Mazhidah Harahap          | 2.2137             | Tata Boga                        |
|                      | 08                                    | Surez Pandiar                   | 2.3032             | Tata Boga                        |
|                      | howing 1 to 8 of 8 entries            |                                 |                    | $\mathbf{1}$<br>Previous<br>Next |

Gambar 4.5 Tampilan Form Keputusan

Adapun keterangan masukan (input) yang terdapat dalam form nilai kriteria yaitu pada form diatas tidak terdapat lagi inputan (masukan data) yang ada hanyalah tabel yang menampilkan hasil perhitungan metode WASPAS. Yang terdiri dari 4 kolom yaitu kode siswa, nama siswa, total nilai dan keputusan.

# 6. Laporan Hasil Keputusan

Pengujian sistem yang dilakukan menghasilkan laporan yaitu laporan hasil keputusan. Form Laporan ini berfungsi untuk melihat hasil perhitungan nilai kriteria siswa dengan metode WASPAS beserta informasi lain mengenai nilai kriteria tersebut. Adapun hasil keputusan akan tampil pada kolom keterangan. Tampilan preview dapat dilihat pada gambar 4.6 dibawah ini:

|                |                        | <b>LAPORAN HASIL KEPUTUSAN</b> |                    |
|----------------|------------------------|--------------------------------|--------------------|
| Kode Siswa     | <b>Nama Siswa</b>      | <b>Total Nilai</b>             | Keputusan          |
| 01             | Kurniawan              | 2.1415                         | <b>Tidak Lulus</b> |
| 02             | Henny Pratiwi Lubis    | 2.2237                         | <b>Tata Boga</b>   |
| 0 <sup>3</sup> | Rinto Harahap          | 2.321                          | <b>Tata Boga</b>   |
| 04             | Ainun Sertiwi          | 2.1415                         | <b>Tidak Lulus</b> |
| 05             | Erwin Ritonga          | 1.9684                         | <b>Tidak Lulus</b> |
| 06             | Prabudi Sanjaya        | 2.0614                         | <b>Tidak Lulus</b> |
| 07             | Gadis Mazhidah Harahap | 2.2137                         | <b>Tata Boga</b>   |
| 08             | <b>Surez Pandiar</b>   | 2.3032                         | <b>Tata Boga</b>   |
|                |                        |                                | Diketahui Oleh:    |

Gambar 4.6 Tampilan *Preview* Laporan Keputusan

# **KESIMPULAN**

\*penulis korespondensi

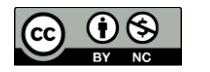

Berdasarkan pembahasan dan evaluasi dari bab terdahulu, maka dapat ditarik beberapa kesimpulan sebagai berikut :

- 1. Penerapan Metode WASPAS dalam sistem pendukung keputusan menentukan penjurusan siswa pada SMKN 8 medan dapat memberikan rekomendasi kepada pengambil keputusan berupa keputusan pemilihan berdasarkan nilai akhir yang diperoleh oleh masing-masing alternatif siswa. Kelebihan lain dari sistem yang dibagun adalah dapat melakukan penilaian data dalam jumlah yang banyak.
- 2. Sistem pendukung keputusan menentukan penjurusan siswa pada SMKN 8 medan dengan menggunakan metode WASPAS berhasil dibangun dan berjalan dengan baik.
- 3. Metode WASPAS dapat digunakan sebagai sebuah alat bantu untuk melakukan penilaian menentukan penjurusan siswa secara tepat dan akurat sesuai dengan ketentuan/kriteria dan dapat dijadikan dasar dalam menetapkan keputusan secara lebih rasional.

#### **REFERENSI**

- [1] Aprianti, Winda. (Juni 2016). Sistem Informasi Kepadatan Penduduk Kelurahan atau Desa Studi Kasus Kabupaten Tanah Laut. *Jurnal Sains dan Informatika.* Vol 2. No. 1
- [2] Hartini, Dwi Citra. (April 2014). Sistem Pendukung Keputusan Pemilihan Hotel di Kota Palembang dengan Metode Simple Additive Weighting (SAW). *Jurnal Sistem Informasi*. Vol 5. No. 1
- [3] Hasugian, Abdul Halim. (April 2018). Analisa dan Perancangan Sistem Pendukung Keputusan Pemilihan Pasangan Hidup Menurut Budaya Karo Menggunakan Metode AHP. *Jurnal Ilmu Komputer dan Informatika*. Vol 2. No. 1
- [4] Isa, Indra Griha Tofik. (Maret 2017). Perancangan Aplikasi Aplikasi Koperasi Simpan Pinjam Berbasis Web. *Jurnal Ilmu Ekonomi.* Vol 5(2).
- [5] Malisa. (Maret 2016). Sistem Pendukung Keputusan Penentuan Prioritas Perbaikan Jalan Menggunakan Metode SAW. *Seminar Nasional Sistem Informasi.* Vol 1 (2).
- [6] Manurung, Royanti, Retnowati Sitanggang, and Fince Tinus Waruwu. (Februari 2018). Penerapan Metode Weighted Aggregated Sum Product Assessment Dalam Penentuan Penerima Beasiswa Bidik Misi. *Jurnal Riset Komputer*. Vol 5. No 1.
- [7] Nasyuha, Asyahri Hadi. (April 2017). Sistem Pendukung Keputusan Pemilihan Mandor Menggunakan Metode TOPSIS. *Jurnal Saintikom.* Vol 4 (1).
- [8] Pakaya, Noprin. (Desember 2017). Sistem Pendukung Keputusan Pemilihan Peserta Kapal Pemuda Nusantara Dengan Menggunakan Metode Weighted Product. *Jurnal Ilmiah ILKOM.* Vol 9 (3).
- [9] Priadana, Adri. (Juni 2018). Sistem Pendukung Keputusan Pemilihan Deleted Domain Dengan Metode AHP Dan SAW," *Jurnal Teknomatika*.
- [10] Setiadji, Bany. (September 2016). Sistem Rekomendasi Pemilihan Karyawan Terbaik Dengan Metode TOPSIS Pada Bussan Auto Finance. *Jurnal Informatika Universitas Pamulang.* Vol 1 (1).
- [11] Verawati. (Agustus 2018). Perancangan Sistem Aplikasi Pembuatan Roster Mata Kuliah Perguruan Tinggi. *Jurnal Pelita Informatika.* Vol 1 (1)
- [12] Thomas, Paulina. (Januari 2015). Peran Sistem Informasi Manajemen "Management Information System" Dalam Meningkatkan Kualitas Pendidikan Kejuruan. *Seminar Internasional.* Vol 1(1).
- [13] Yunitarini, Rika. (November 2015). Sistem Pendukung Keputusan Pemilihan Penyiar Radio Terbaik. *Jurnal Ilmiah Mikrotek.* Vol 1(1).

\*penulis korespondensi

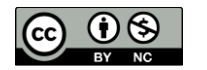